## SUSE Linux Enterprise Server

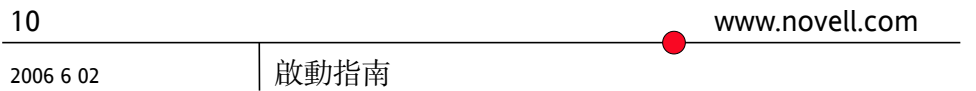

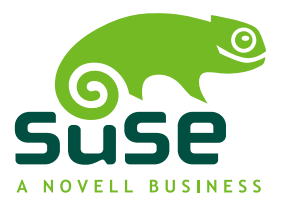

#### 啟動指南

原著者名單**:** Jörg Arndt, Steve Bearnson, Stefan Behlert, Frank Bodammer, James Branam, Volker Buzek, Klara Cihlarova, Catherine Craft, Olaf Dabrunz, Stefan Dirsch, Olaf Donjak, Roman Drahtmüller, Thorsten Dubiel, Torsten Duwe, Thomas Fehr, Stefan Fent, Werner Fink, Jakub Friedl, Kurt Garloff,Joachim Gleißner, Todd Grant, Carsten Groß, Andreas Grünbacher, Berthold Gunreben, Franz Hassels, Andreas Jaeger, Jana Jaeger, Denise Jewkes, Klaus Kämpf, Andi Kleen, Hubert Mantel, Lars Marowsky-Bree, Chris Mason, Johannes Meixner, Lars Müller, Matthias Nagorni, Anas Nashif, Siegfried Olschner, Edith Parzefall, Peter Pöml, Thomas Renninger, Hannes Reinecke, Scott Rhoades, Thomas Rölz, Heiko Rommel, Tanja Roth, Marcus Schäfer, Thomas Schraitle, Kay Sievers, Klaus Singvogel, Frank Sundermeyer, Elisabeth Tobiasson, Hendrik Vogelsang, Klaus G. Wagner, Rebecca Walter, Christian Zoz

本出版品是 Novell Inc. 的智慧財產。

內容可以部份或全部重製,條件是每一個複本上都要可以清楚看到版權標籤。

本手冊中所有資訊在編輯時,都已全力注意各項細節。但這不保證百分之百的正確性。因 此,SUSE LINUX GmbH、作者或譯者都不需對任何錯誤或造成的結果負責。

Novell、Novell標誌、N標誌和SUSE都是Novell,Inc.在美國和其他國家的註冊商標。\* Linux 是 Linus Torvalds 的註冊商標。所有其他協力廠商商標,為各所有人所有之財產。

### 內容目錄

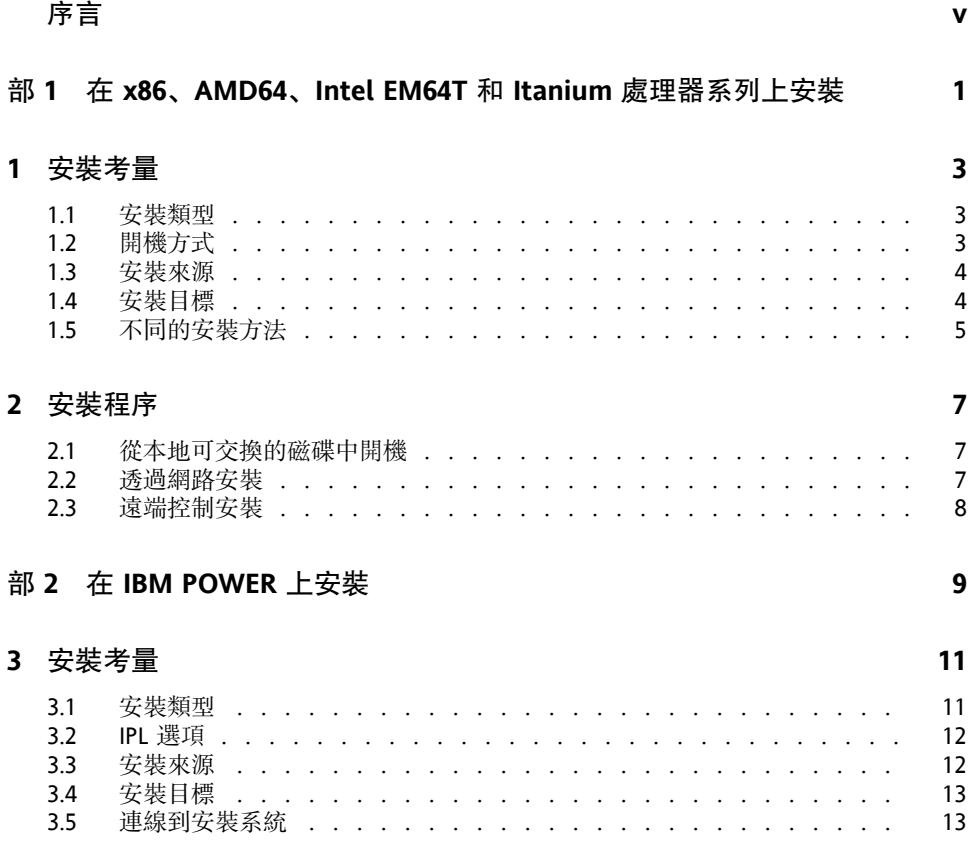

#### **4** [安裝程序](#page-20-0) **[15](#page-20-0)**

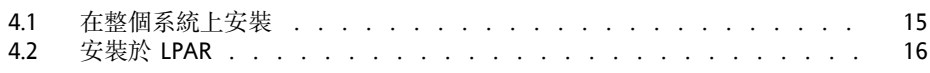

#### 部 **3** 在 **IBM [System](#page-24-0) z** 上安裝 **[19](#page-24-0)**

#### **5** [安裝考量](#page-26-0) **[21](#page-26-0)**

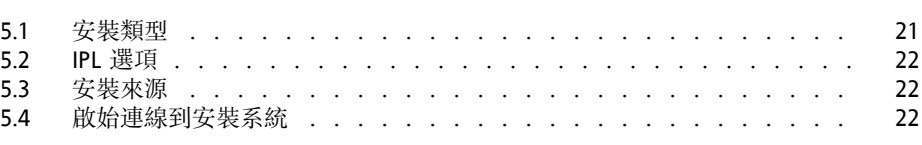

#### **6** [安裝程序](#page-28-0) **[23](#page-28-0)**

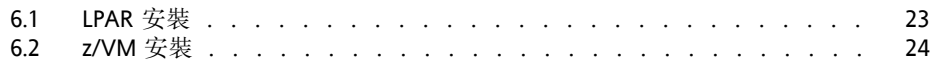

<span id="page-4-0"></span>序言

此簡短的手冊提供安裝 SUSE Linux Enterprise Server 的快速簡介。它提供各種 應用程式和每個 SUSE Linux Enterprise Server 支援平台的安裝類型概觀,以及 安裝程序的簡短說明。

我們也提供品質服務。專家會回答關於安裝或設定的問題、製作可靠的安全性 更新、並支援開發計劃。

#### **1** 回饋

我們想了解您對有關本手冊和其他本產品的文件的想法和建議。請使用線上文 件每頁下方的使用備註功能,並在其中輸入您的意見。

## **2** 其他文件

如需本產品的其他相關文件,請參閱 [http://www.novell.com/](http://www.novell.com/documentation/sles10/index.html) [documentation/sles10/index.html](http://www.novell.com/documentation/sles10/index.html):

#### *Architecture-Specific Information*

SUSE Linux Enterprise Server 目標進行安裝所需準備的結構特定資訊。

安裝與管理

SUSE Linux Enterprise Server 的深度安裝與管理。

如需 SUSE® Linux Enterprise Desktop 產品的文件概觀,請參閱 [http://www](http://www.novell.com/documentation/sled10/index.html) [.novell.com/documentation/sled10/index.html](http://www.novell.com/documentation/sled10/index.html)。

### **3** 文件慣例

本手冊使用下列印刷慣例:

- /etc/passwd:檔名和目錄名稱
- 保留字元:以實際的值來取代保留字元
- PATH:環境變數 PATH
- ls、--help:指令、選項與參數
- 使用者:使用者或群組
- FALt 、FALt + FT : 要按的鍵或按鍵組合;顯示的按鍵與鍵盤上一樣為大寫
- 檔案、檔案→另存新檔: 功能表項目、按鈕
- **►amd64 em64t ipf:** 本段僅與指定的架構有關。箭頭標示了文字區塊的開頭 與結尾。◄

**►ipseriess390 zseries:**本段僅與指定的架構有關。箭頭標示了文字區塊的開 頭與結尾。◄

• 跳舞的企鵝 (參閱企鵝章節):這是前往其他書中章節的參照。

## <span id="page-6-0"></span>部 **1.** 在 **x86**、**AMD64**、**Intel EM64T** 和 **Itanium** 處理器系列上 安裝

# <span id="page-8-0"></span>安裝考量 **1**

<span id="page-8-1"></span>本章涵蓋在 x86、AMD64、Intel EM64T 及 Itanium 硬體上安裝 SUSE® Linux Enterprise Server 之前, 所有必須做的決定。在 x86、AMD64、Intel EM64T 及 Itanium 上安裝 SUSE Linux Enterprise Server 的目前硬體和軟體需求,可於 《*Architecture-Specific Information*》手冊中找到,此手冊位於第一張光碟或DVD 的 /docu 目錄下,為可列印的 PDF 檔案。

## **1.1** 安裝類型

<span id="page-8-2"></span>SUSE Linux Enterprise Server 一般是安裝為獨立的作業系統。引入 Xen 之後, 您 也可以在相同硬體上執行 SUSE Linux Enterprise Server 的多個例項。不過, Xen 的控制 Domain-0 安裝方式與其他一些套件的標準安裝類似。《*Installation and Administration*》將說明 Xen 來賓的安裝程序,這份文件位於安裝系統以及第一 張光碟或 DVD 上。

## **1.2** 開機方式

視使用的硬體而定,在安裝 SUSE Linux Enterprise Server 之前,可於第一次開 機程序使用下列開機方式:

#### 表格 *1.1* 開機選項

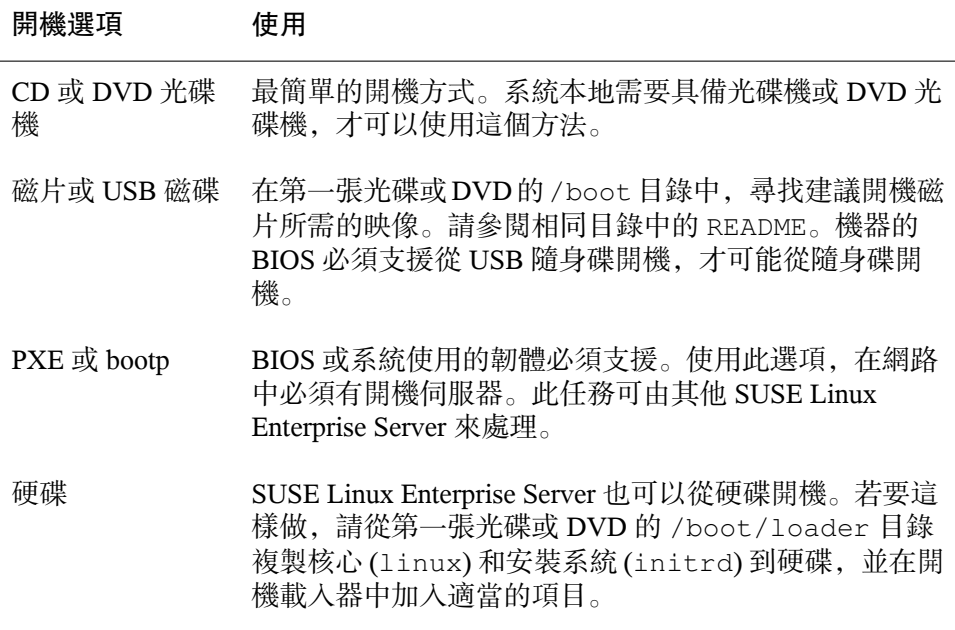

#### <span id="page-9-0"></span>**1.3** 安裝來源

安裝SUSELinuxEnterprise Server時,實際的安裝資料必須位於可存取的網路、 硬碟分割區或本地光碟或DVD上。要從網路安裝,需要安裝伺服器。要讓安裝 資料可以存取,將 Unix 或 Linux 環境中的任何電腦設為 NFS、HTTP 或 FTP 伺 服器。若要使 Windows 電腦提供安裝資料,請使用 SMB 來釋放資料。

<span id="page-9-1"></span>如果在本地網路中設定 *SLP* 伺服器,則特別容易選擇此安裝來源。如需更多資 訊,請參閱節4.2, "安裝保存安裝來源的伺服器" (章4, 遠端安裝, ↑安裝與管理)。

#### **1.4** 安裝目標

大部分的安裝作業都是在本地硬碟上進行。因此,安裝系統必須能夠存取硬碟 控制器。如果特殊的控制器 (如 RAID 控制器) 需要額外的核心模組,請為安裝 系統提供核心模組更新磁片。

其他安裝目標可能是各種類型的區塊設備,這些設備必須提供足夠的空間與速 度來執行作業系統。其中包括網路區塊設備,例如iSCSI或SAN。您也可以在 提供標準 Unix 許可權的網路檔案系統上安裝。但是開機可能比較麻煩,因為 initramfs必須支援這些網路檔案系統,才能啟動實際的系統。如果需要在不 同位置啟動相同系統,或您要使用Xen功能(如領域移轉),這類安裝就很實用。

#### <span id="page-10-0"></span>**1.5** 不同的安裝方法

SUSE Linux Enterprise Server 提供幾種不同的安裝方法來控制安裝:

- 在主控台安裝
- 透過系列主控台安裝
- 使用 AutoYaST 安裝
- 透過 SSH 安裝
- VNC 的安裝

預設會使用主控台。如果有大量相同的電腦待安裝,建議您建立可在安裝過程 中存取的 AutoYaST 組態檔案。請參閱 章 5, 自動安裝 (↑安裝與管理) 中的 autoyast2 相關文件。

# <span id="page-12-0"></span>安裝程序 **2**

<span id="page-12-1"></span>本章提供在特定模式中進行 SUSE® Linux Enterprise Server 完整安裝的必要步驟 概觀。關於在x86、AMD64、IntelEM64T及Itanium上安裝SUSELinuxEnterprise Server 的準備工作詳細資訊,請參閱《*Architecture-Specific Information*》手冊, 此手冊位於第一張光碟或 DVD 的 /docu 目錄下, 為可列印的 PDF 檔案。參考 包含如何使用 YaST 安裝和完成系統的完整說明。

### **2.1** 從本地可交換的磁碟中開機

光碟機和軟碟機及 USB 隨身碟都可以用來安裝。調整電腦適合您的需求:

- 1. 確認在 BIOS 中已將該磁碟機設為可開機磁碟。
- 2. 在磁碟機插入開機媒體,並啟動開機程序。
- 3. 光碟機、DVD光碟機、軟碟機或USB磁碟的開機功能表可以傳送不同的 參數到安裝系統。另請參閱節 4.4.3, "使用自訂開機選項" (章 4, 遠端安裝, ↑安裝與管理)。如果是透過網路執行安裝,請在此處指定安裝來源。
- <span id="page-12-2"></span>4. 如果在安裝期間發生未預期問題,請使用安全設定來開機。

### **2.2** 透過網路安裝

使用網路來源安裝時,需要一部安裝伺服器。安裝此伺服器的程序簡述於節4.2, "安裝保存安裝來源的伺服器" (章 4, *遠端安裝、*1安裝與管理) 中。

如果有 SLP 伺服器,請在第一個開機畫面選取 SLP 作為安裝來源。在開機程序 期間,選擇要使用的可存取安裝來源。

<span id="page-13-0"></span>如果網路可存取光碟或DVD,請使用這些來源作為安裝來源。在此情況下,請 在開機提示處以適當值指定參數 install=<URL>。如需這個參數的進一步詳 細說明,請參閱 節 4.4.3, "使用自訂開機選項" (章 4, 遠端安裝, ↑安裝與管理)。

#### **2.3** 遠端控制安裝

從遠端電腦控制安裝的選項有三個:透過 SSH 安裝、透過序列主控台安裝以及 透過 VNC 安裝。《*Architecture-Specific Information*》手冊將說明使用這些選項 的情況。此手冊位於第一張光碟或 DVD 的 /docu 目錄, 為可列印的 PDF 檔 案。

## <span id="page-14-0"></span>部 **2.** 在 **IBM POWER** 上安裝

# <span id="page-16-0"></span>安裝考量 **3**

<span id="page-16-1"></span>本章概述在 IBM POWER 硬體上開始安裝 SUSE® Linux Enterprise Server 之前要 做的決定。目前要在 IBM POWER 設備上安裝 SUSE Linux Enterprise Server 的 硬體和軟體需求,均列於 章 1, 需求 (↑Architecture-Specific Information) 中 (包含 在第一張光碟中的目錄 /docu 下,為可供列印的 PDF 文件格式)。

### **3.1** 安裝類型

SUSE Linux Enterprise Server 提供兩種在 IBM POWER 上安裝的不同類型:整個 系統的安裝和邏輯分割區的安裝 (LPAR)。

#### iSeries

Linux 只能安裝在此機器類型的 LPAR。在 iSeries 安裝,需要在整個安裝過 程中可以控制的 telnet 連線。在網路中設置安裝伺服器是一個不錯的安裝來 源。

#### pSeries

Linux 可以安裝在此的整個系統。如果是 IBM pSeries p630、p655、p670 及 p690, 也可以在 LPAR 中安裝 Linux。您也可以不執行磁碟分割就啟動這兩 個系統,並在整個系統 (完整系統分割區)上安裝。光碟機、DVD 光碟機或 網路上的安裝伺服器可以做為安裝來源。

#### eServer i5/p5、System i5/p5、OpenPower

Linux 可以安裝在整個系統上 (Unmanaged 模式) 或 LPAR 上。光碟機、DVD 光碟機或網路上的安裝伺服器可以做為安裝來源。

JS20 Blade、JS21 Blade

Linux 只能安裝在此機器類型的整個系統 - Blade - 上。光碟機、DVD 光碟機 或網路上的安裝伺服器可以做為安裝來源。

<span id="page-17-0"></span>IntelliStation、ATX 工作站和伺服器

Linux只能安裝在整個系統上。光碟機、DVD光碟機或網路上的安裝伺服器 可以做為安裝來源。

#### **3.2 IPL** 選項

視使用的硬體和選擇的安裝類型,下列為安裝 SUSE Linux Enterprise Server 可 以使用的啟始 IPL 選項:

#### 表格 *3.1 IPL* 選項

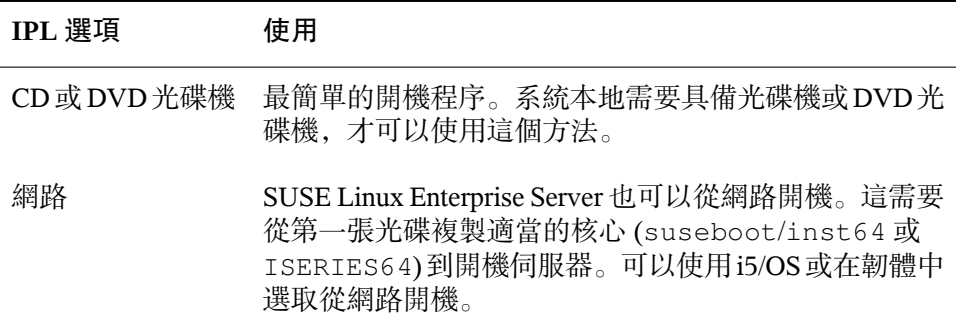

#### <span id="page-17-1"></span>**3.3** 安裝來源

若要安裝 SUSE Linux Enterprise Server, 安裝檔案必須位於本地網路, 或本地的 光碟機或 DVD 光碟機內。將 Linux 或 Unix 系統設定為 HTTP、NFS 或 FTP 伺 服器, 就可以提供網路來源。也可以從執行 Windows 的電腦上, 透過 SMB 分 享安裝檔案。

在本地網路設定 *SLP* 伺服器可簡化安裝來源的選項。如需詳細資訊,請參閱 節 4.2.1, "使用 YaST 設定安裝伺服器" (章 4, 遠端安裝, ↑安裝與管理)。

## <span id="page-18-0"></span>**3.4** 安裝目標

SUSE Linux Enterprise Server 可以在 IBM Power 的各種大量儲存媒體類型上安 裝。

iSeries

- DASD (硬碟)
- IBM iSeries 虛擬磁碟

pSeries

- DASD (硬碟)
- 通過光纖通道的 SAN

eServer i5/p5、System i5/p5、OpenPower

- DASD (硬碟)
- 虛擬 SCSI
- 通過光纖通道的 SAN

JS20 Blade、JS21 Blade

• 本地硬碟

<span id="page-18-1"></span>IntelliStation、ATX 工作站和伺服器

• 本地硬碟

## **3.5** 連線到安裝系統

SUSE Linux Enterprise Server 提供四種不同的連線方式,可以連線到安裝系統: SSH、VNC、序列主控台和螢幕主控台。SSH、VNC 或終端機軟體的版本會有 所不同,視啟始連線到安裝系統的工作站所執行的作業系統而定。

如果有多個相同分割區或機器需要安裝的話,建議您建立AutoYaST組態檔案。 它可以驅動安裝程序。請參閱 節 5.2, "以規則為基礎的自動安裝" (章 5, 自動安 裝, ↑安裝與管理) 中的 AutoYaST 文件。

# <span id="page-20-0"></span>安裝程序 **4**

<span id="page-20-1"></span>本章提供在選定模式中,安裝 SUSE® Linux Enterprise Server 所需的步驟概觀。 關於在 IBM POWER 上準備安裝 SUSE Linux Enterprise Server 的詳細資訊,請 參閱《*Architecture-Specific Information*》手冊,此手冊位於第一張光碟的目錄 /docu 下,為可列印的 PDF 文件格式。章 3, 使用 *YaST* 安裝 (↑安裝與管理) 和 章 7, 使用 *YaST* 的系統組態 (↑安裝與管理) 提供使用 YaST 安裝及設定的詳盡說 明。

### **4.1** 在整個系統上安裝

在完整系統中安裝時,必須完成下列步驟。在本文中,Blade中心內的單一Blade 也視為一個完整的系統。

- **1** 確認硬體需求 (請參閱 節 1.1, "硬體需求" (章 1, 需求, ↑Architecture-Specific Information))。
- **2** 確認軟體需求 (請參閱 節 1.2, "軟體需求" (章 1, 需求, ↑Architecture-Specific Information))。
- **3** 正確安裝系統,以便啟用從光碟機、DVD 光碟機或網路開機。
	- 如果是 pSeries, 請參閱 節 2.2, "Preparing for Installation on an IBM pSeries Models" (章 2, 準備, ↑Architecture-Specific Information)。這也適 用於 ATX 工作站和 ATX 伺服器 (單指整個系統上的安裝作業)。
- 如果是 eServer i5/p5、System i5/p5 及 OpenPower,請參閱 節 2.1, "Preparing for Installation on IBM eServer i5/p5, System i5/p5, and OpenPower Models" (章 2, 準備, ↑Architecture-Specific Information)。
- 如果是 JS20/JS21 Blade, 請參閱 節 2.3, "準備在 IBM JS20/JS21 Blades 上安裝" (章 2, 準備, ↑Architecture-Specific Information)。
- **4** 從光碟機、DVD 光碟機或網路啟動安裝。另請參閱節 2.2.3, "Setting Up the Installation Source" (章 2, 準備, ↑Architecture-Specific Information)。
- <span id="page-21-0"></span>**5** 安裝軟體和執行基本網路設定。另請參閱章 3, 使用 *YaST* 安裝 (↑安裝與管 理)。

#### **4.2** 安裝於 **LPAR**

- **1** 確認硬體需求。另請參閱節1.1, "硬體需求" (章1,需求, ↑Architecture-Specific Information)。
- **2** 確認軟體需求。另請參閱節1.2, "軟體需求" (章1,需求, ↑Architecture-Specific Information)。
- **3** 準備 VNC 用戶端進行安裝作業。另請參閱節 4.1.1, "透過 VNC 執行簡易 遠端安裝 — 靜態網路組態" (章 4, 遠端安裝, ↑安裝與管理)。
- **4** 在系統的韌體或 i5/OS 端準備系統:
	- 如果是 iSeries, 請參閱 節 2.4, "Preparing an Installation on IBM iSeries Models" (章 2, 準備, ↑Architecture-Specific Information)
	- 如果是 pSeries p630、p655、p670 及 p690, 請參閱 節 2.2, "Preparing for Installation on an IBM pSeries Models" (章 2, 準備, ↑Architecture-Specific Information)
	- 如果是 eServer i5/p5、System i5/p5 及 OpenPower,請參閱 節 2.1, "Preparing for Installation on IBM eServer i5/p5, System i5/p5, and OpenPower Models" (章 2, 準備, ↑Architecture-Specific Information)
- **5** 設定用戶端以便在安裝期間存取系統。另請參閱節 2.4.3, "操作安裝軟體的 用戶端" (章 2, 準備, ↑Architecture-Specific Information)。
- **6** 如果是 iSeries,在 i5/OS 端設定 IPL 來源,並另請參閱節 2.4.5, "IPL:啟 動 NWSD (WRKCFGSTS \*NWS)" (章 2, 準備, ↑Architecture-Specific Information)。
- **7** 安裝軟體和執行基本網路設定。另請參閱章 3, 使用 *YaST* 安裝 (↑安裝與管 理)。

## <span id="page-24-0"></span>部 **3.** 在 **IBM System z** 上安裝

# <span id="page-26-0"></span>安裝考量 **5**

<span id="page-26-1"></span>本章概述在 IBM System z 硬體上規劃 SUSE® Linux Enterprise Server 安裝時, 所有要做的決定。在 IBM System z 上安裝 SUSE Linux Enterprise Server 的目前 硬體和軟體需求,列於手冊《*Architecture-Specific Information*》中,此手冊位於 第一張光碟的目錄 /docu 下, 為可列印的 PDF 檔案。

### **5.1** 安裝類型

SUSE Linux Enterprise Server 允許在 IBM System z 進行兩種類型的安裝:

LPAR 安裝

在個別邏輯分割區 (LPAR) 上為 IBM System z 安裝 SUSE Linux Enterprise Server,可讓 SUSE Linux Enterprise Server 使用實體記憶體的特定部分。此 外,可以指定使用多少處理器。此模式允許一個系統中,同時執行多個作業 系統。

以 z/VM 安裝

在 IBM System z 以 z/VM 模式執行的 SUSE Linux Enterprise Server, 就像是 以z/VM(虚擬機器)裝載的系統。此類型的優點是z/VM可以完全控制SUSE Linux Enterprise Server。此安裝類型對核心開發或以核心為基礎的除錯非常 有幫助。此外,您也可以輕易地修改裝載Linux系統的硬體組態。建立裝載 的 SUSE Linux Enterprise Server 系統也非常容易, 因為它可以同時執行幾百 個 Linux 例項。

從連接 FCP 的光碟機安裝

<span id="page-27-0"></span>連接 FCP 的光碟機可以用來在 LPAR 或 VM 模式中執行 IPL。安裝資料會 直接從光碟機讀取。

#### **5.2 IPL** 選項

視使用的硬體和選擇的安裝類型而定,下列是在安裝SUSELinuxEnterpriseServer 之前,可以用來啟始 IPL 的 IPL 選項:

#### 表格 *5.1 IPL* 選項

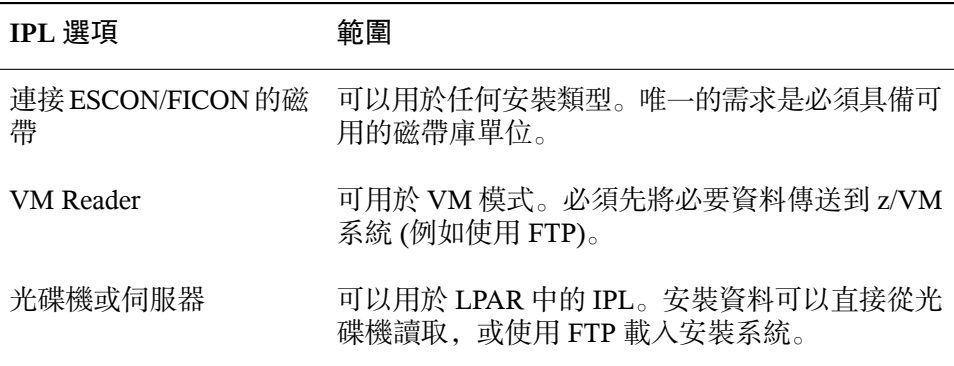

#### <span id="page-27-1"></span>**5.3** 安裝來源

<span id="page-27-2"></span>如果是連接 FCP 的光碟機,則會從光碟機讀取安裝資料。至於其他所有 IPL 選 項,必須在內部網路上存取安裝資料。在 Unix 或 Linux 環境中,可以在設定為 NFS 或 FTP 伺服器的工作站上提供安裝資料。要從 Windows 工作站共用安裝資 料,可以使用 SMB 共用。可以使用多種 Windows 的 FTP 軟體套件做為替代方 案,但是無法保證不會發生問題。

#### **5.4** 啟始連線到安裝系統

SUSE Linux Enterprise Server 提供三種不同方式,可以啟始連線到安裝系統。選 取 SSH、X 或 VNC。視啟始連線到安裝系統的工作站所執行的作業系統而定, 這些應用程式的版本會有所不同。

# <span id="page-28-0"></span>安裝程序 **6**

<span id="page-28-1"></span>本章提供以特定模式進行 SUSE® Linux Enterprise Server 完整安裝的各種必要步 驟概觀。關於在 IBM System z 上準備安裝 SUSE Linux Enterprise Server 的詳細 資訊,請參閱《*Architecture-Specific Information*》手冊,此手冊位於第一張光碟 的目錄 /docu 下,為可列印的 PDF 檔案。使用 YaST 安裝和設定系統的詳細說 明可於參考取得。

#### **6.1 LPAR** 安裝

- **1** 在安裝之前,為啟始 IPL 選擇適當的 IPL 選項。在 LDAP 安裝的情況下, 請選擇 光碟機或伺服器 或 磁帶。
- **2** 使用 FTP 或 SMB 在網路上提供安裝媒體或其資料,並確定 YaST 可以存 取這些路徑。
- **3** 請選擇下列方式之一:
	- 使用 HMC, 從光碟機或伺服器準備 IPL。
	- 使用 FTP 傳送磁帶 IPL 核心、parmfile 以及啟始的 RAM 磁碟,並透 過 IOCDS 讓磁帶機可供存取。
- **4** 為安裝系統執行 IPL。
- **5** 設定網路。
- **6** 選擇安裝系統的連線類型 (SSH、X 或 VNC),並建立連線。
- **7** 使用 YaST 開始基本安裝。
- **8** 執行已安裝系統的第一個 IPL。
- 9 重新連線到安裝系統,啟動 YaST 以繼續安裝程序和設定 SUSE Linux Enterprise Server。

#### <span id="page-29-0"></span>**6.2 z/VM** 安裝

- **1** 在安裝之前,為啟始 IPL 選擇適當的 IPL 選項。為 z/VM 安裝,選擇 *VM Reader* 或 磁帶。
- **2** 使用 FTP 或 SMB 在網路上提供安裝媒體或其資料,並確定 YaST 可以 存取這些路徑。
- 3 在 z/VM 中建立 Linux 來賓系統, 指定其記憶體大小, 並定義想要的網 路連線。
- **4** 請選擇下列方式之一:
	- 使用 FTP 將 VM reader 核心、parmfile 以及啟始 RAM 磁碟,傳送 到 z/VM 中來賓系統中可存取的迷你磁碟,並為 VM reader 的 IPL 建立 REXX 啟動程序檔。
	- 使用 FTP 將磁帶 IPL 核心、parmfile 以及啟始 RAM 磁碟, 傳送到 z/VM 中來賓系統可存取的迷你磁碟,並使用例如 REXX 程序檔, 將這些檔案傳送到磁帶。
- **5** 執行安裝系統的 IPL。
- **6** 設定網路。
- **7** 選擇安裝系統的連線類型 (SSH 或 VNC),並建立連線。
- **8** 使用 YaST 開始基本安裝。
- **9** 執行已安裝系統的第一個 IPL。
- 10 重新連線到安裝系統,啟動 YaST 以繼續安裝程序和設定 SUSE Linux Enterprise Server。